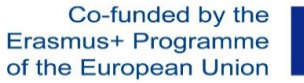

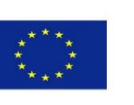

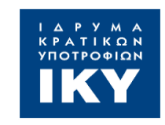

Search ...

# ErISFaVIA portal

#### **http://erisfavia.sed.uth.gr**

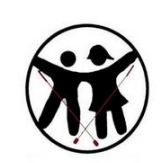

**Early Intervention Services** 

for Families with Children with Vision Impairment and Additional Disabilities

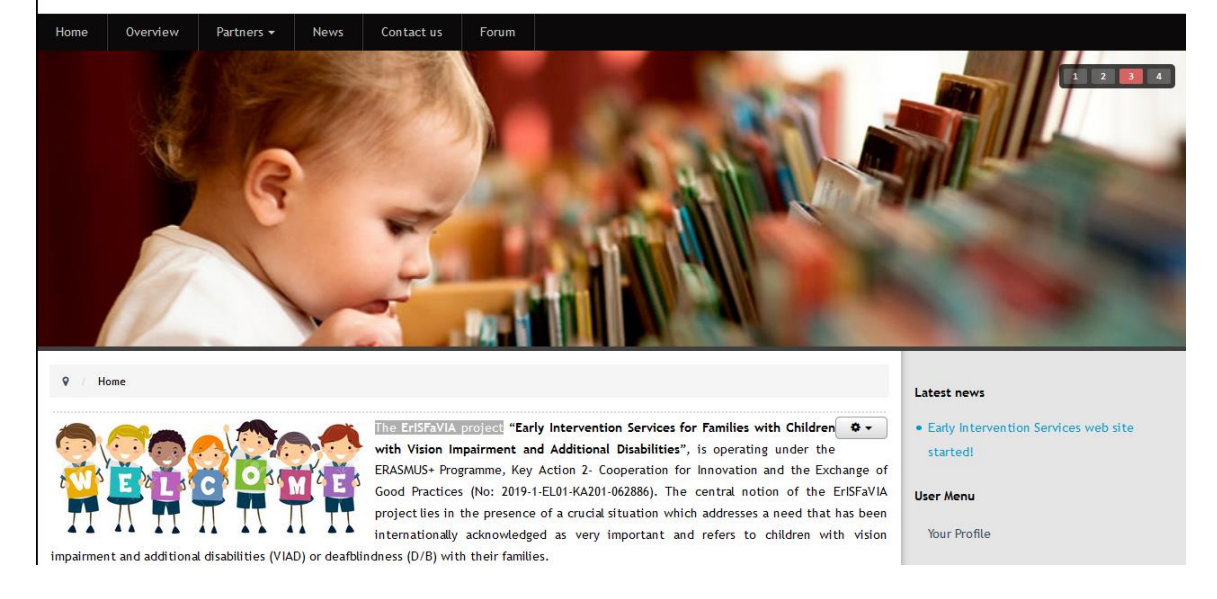

**"The European Commission support for the production of this publication does not constitute an endorsement of the contents which reflects the views only of the authors, and the Commission cannot be held responsible for any use which may be made of the information contained therein."**

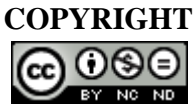

This work is licensed under an Attribution-NonCommercial-NoDerivatives 4.0 International.

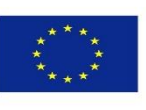

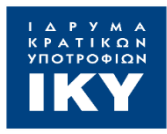

## **Design and creation of the project collaborative platform**

### Intellectual Output 1 (IO1)

ErISFaVIA

Early Intervention Services for Families with Children with Vision Impairment and Additional Disabilities

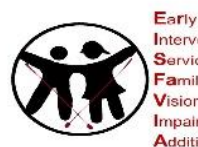

Intervention Services for Families with Children with Vision Impairment and **Additional Disabilities** 

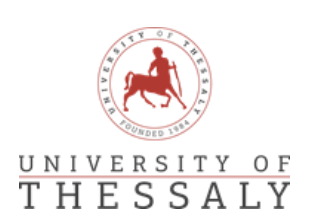

Co-funded by the Erasmus+ Programme of the European Union

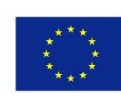

Co-funded by the Erasmus+ Programme of the European Union

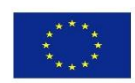

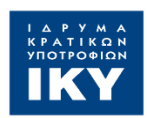

#### **INTELLECTUAL OUTPUT 1:**

#### **Design and creation of the project collaborative platform**

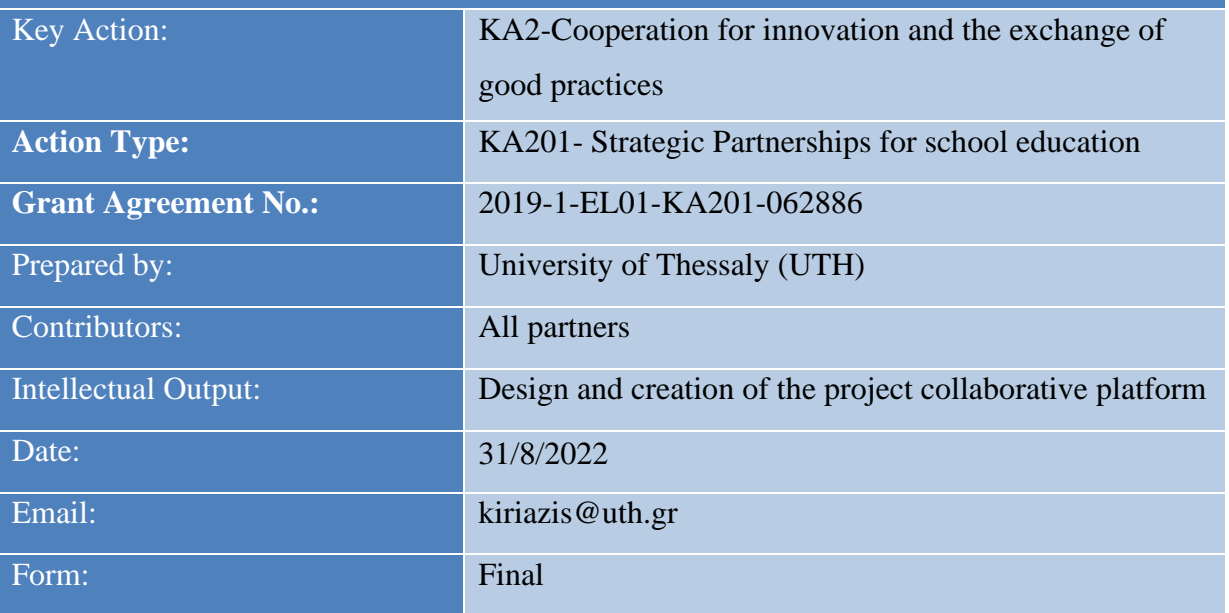

**"The European Commission support for the production of this publication does not constitute an endorsement of the contents which reflects the views only of the authors, and the Commission cannot be held responsible for any use which may be made of the information contained therein."**

#### **Acknowledgement**

*The present project ErISFaVIA-Early Intervention Services for Families with Children with Vision Impairment and Additional Disabilities (No: 2019-1-EL01-KA201-062886) funded by the Erasmus+ programme of the European Union*

#### **Table of Contents**

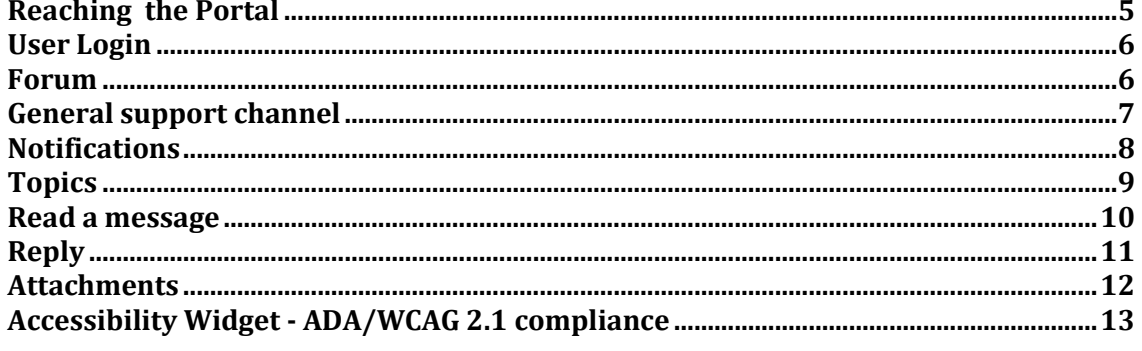

#### **Table of Figures**

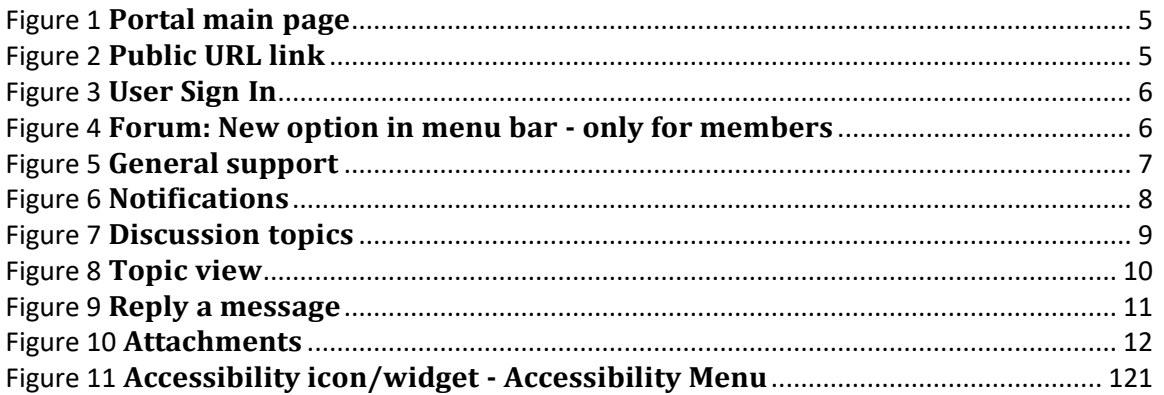

#### <span id="page-4-0"></span>**Reaching the Portal**

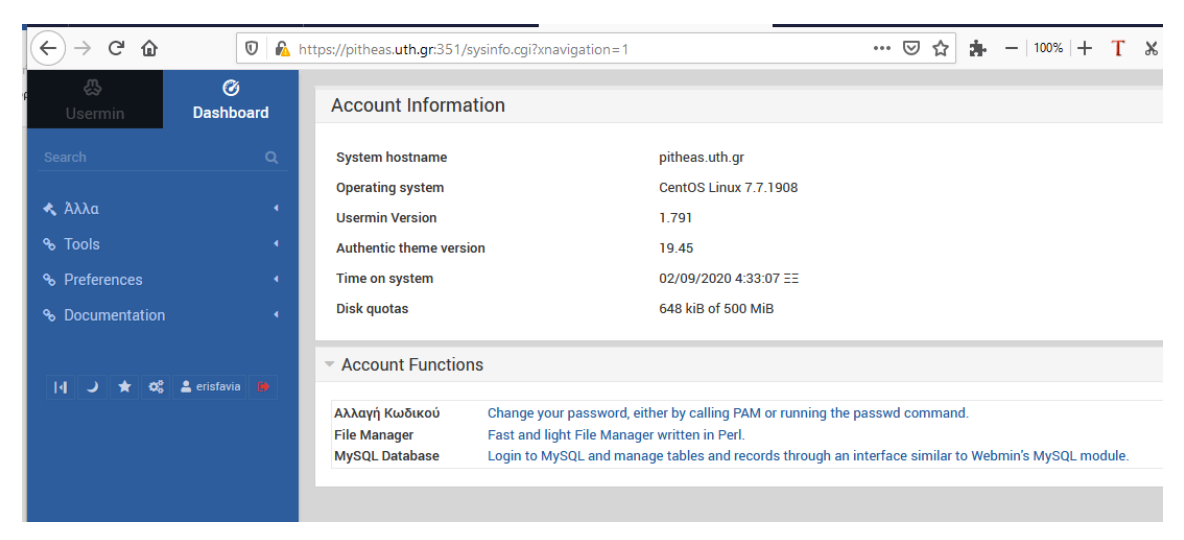

ErISFaVIA portal is located at https://pitheas.uth.gr:351

<span id="page-4-1"></span>*Figure 1 Portal main page*

Partners can reach the portal either directly using its URL: [http://erisfavia.sed.uth.gr](http://erisfavia.sed.uth.gr/)

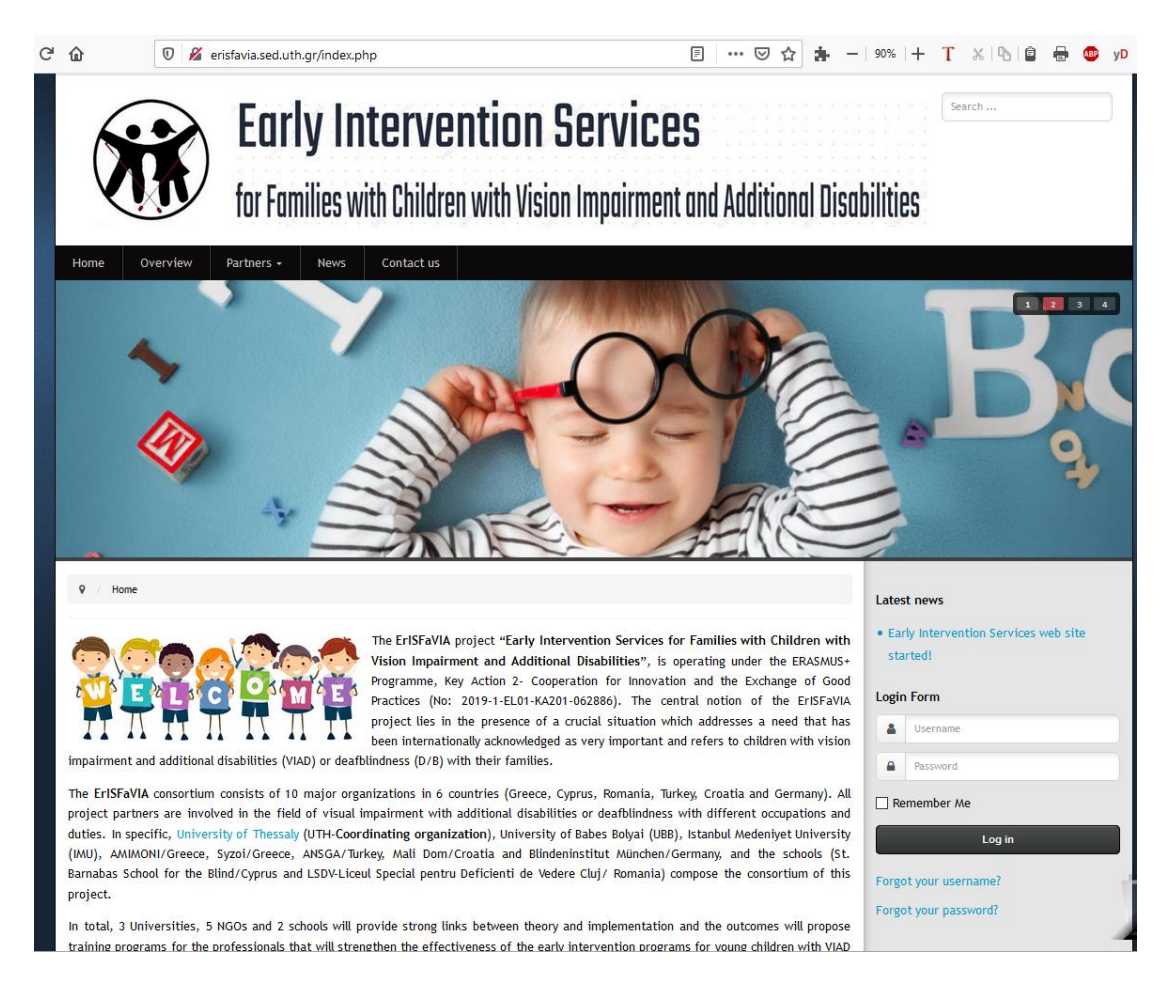

<span id="page-4-2"></span>*Figure 2 Public URL link* 

#### <span id="page-5-0"></span>**User Login**

Users login to the portal using their credentials, under «Login Form».

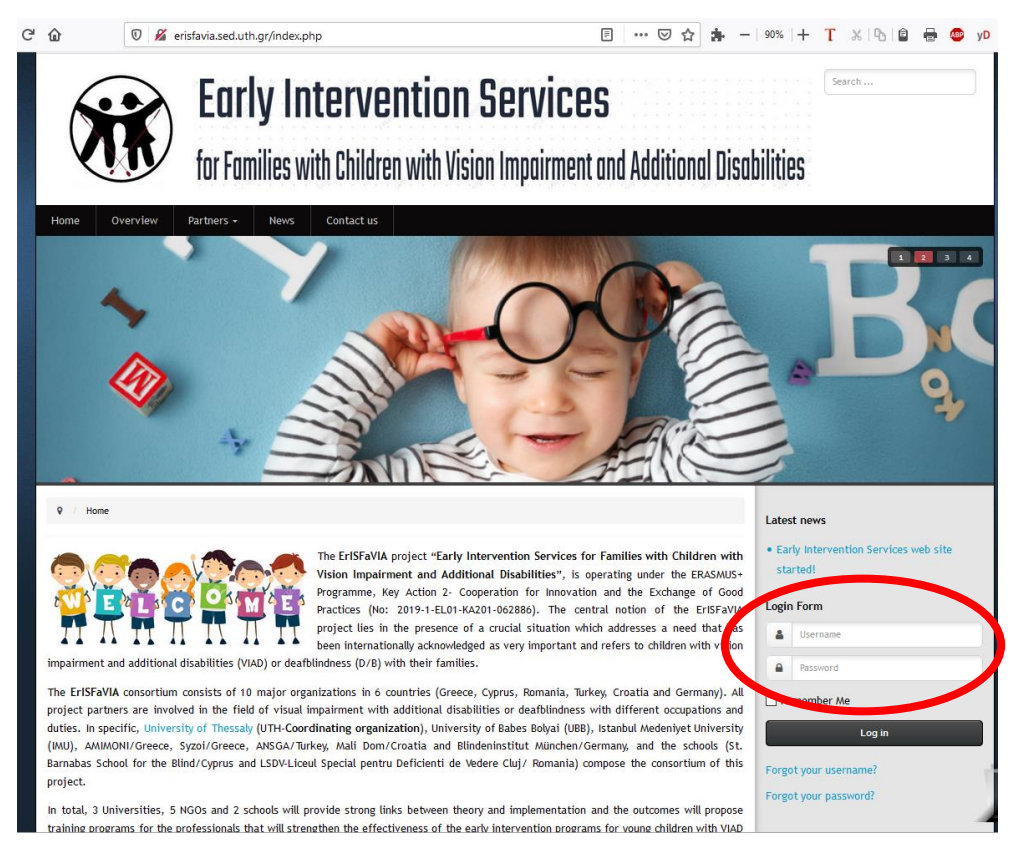

<span id="page-5-2"></span>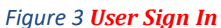

#### <span id="page-5-1"></span>**Forum**

Login with your Username/Pass from the homepage, partners are able to see the contents of the Forum - a new option appears in the menu: "**Forum**".

<span id="page-5-3"></span>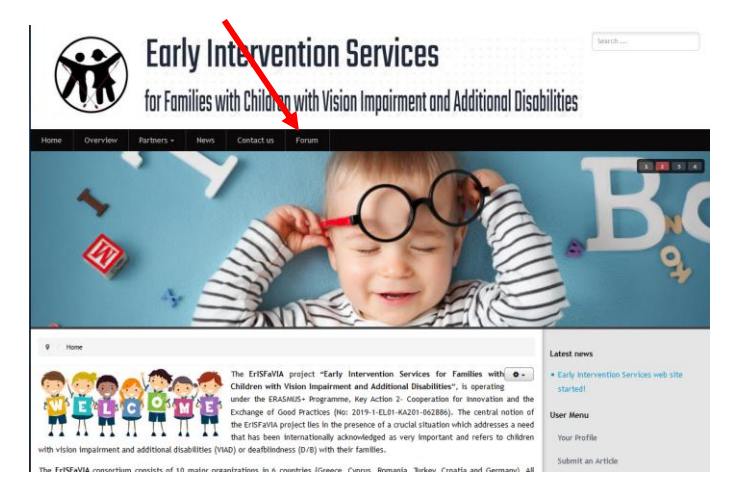

*Figure 4 Forum: New option in menu bar - only for members* 

#### <span id="page-6-0"></span>**General support channel**

**The Forum** is available for all partners for easy collaboration, in order to be able to communicate and exchange experience and thoughts and to put forward questions through the portal. They can also can exchange files.

From the main menu members can click on "Forum" and see the **General Support** channel with discussion topics.

 $\overline{\mathcal{L}}$ Main Forum General support (9 topi *<u>Avenuers</u>* Dear Fried on we are able to c cate and exchange experience and thoughts and put forward questions through the portal

Start Prev 1 Next End

fr Forum

This channel is accessible to all users to easily share company information.

pic **C**Mark Topics Read **C**Unsubscribe New T Replies / Views Subject  $\blacksquare$ nation activities <sup>(1 NEW)</sup>  $\Box$ ogress Report - Disser **Replies:** 1 Last Post by emine.ayyildiz  $\mathbb O$ Topic started, 19 hours 38 minutes ago, by hakanari Views:  $\bf{8}$ 24 minutes ago 102: Literature Review and Needs Assessment Study (2 NEW) Replies:  $\overline{3}$ Last Post by darija<br>5 hours 56 minutes ago  $\Box$ Topic started, 4 months 2 weeks ago, by kiriazis  $\blacksquare$  $39$ Views: Progress Report - urgent (1 NEW) **Replies:** Last Post by vassargi  $\Box$  $\mathbb O$ Topic started, 1 day 15 hours ago, by vassargi Views: 10 1 day 15 hours ago  $\Box$ Members' news and updates <sup>(1 NE</sup> **Replies:** 5 Last Post by ahathazi Topic started, 5 months 2 days ago, by vassargi  $\blacksquare$  $\overline{46}$ 2 months 6 days ago Views: and needs assessment study (1 NEW) ces for Scoping, literature re **Replies:**  $\frac{2}{27}$ Last Post by emine.ayyildiz  $\Box$ Topic started, 4 months 1 week ago, by ahathazi Ø Views: 2 months 1 week ago Annexes of Erisfavia<sup>(1 NEW</sup>  $\Box$ Last Post by emine.ayyildiz  $\overline{\phantom{a}}$ **Replies:**  $\overline{1}$ Topic started, 3 months 4 weeks ago, by ahathazi Ø. Views: 15 2 months 1 week ago Replies: Last Post by ahathazi<br>2 months 1 week ago  $\Box$ C1 postponement  $\overline{1}$  $\overline{19}$ Topic started, 2 months 2 weeks ago, by vassargi Views: Questionnaires for needs assessment study  $\Box$ Last Post by m.kyriacou **Replies:** Ľ Topic started, 4 months 1 week ago, by ahathazi Views:  $22$ 2 months 3 weeks ago  $\Box$ The very first draft of Scoping, literature review and needs assessment study **Replies:**  $\mathbf{0}$ Last Post by ahathazi D Topic started, 4 months 2 weeks ago, by ahathazi  $12$ 4 months 2 weeks ago - Choose Action  $\sim$  Go

 $QQ$ 

<span id="page-6-1"></span>*Figure 5 General support*

#### <span id="page-7-0"></span>**Notifications**

To receive notifications from ALL General Support topics partners must click on the **Subscribe** button.

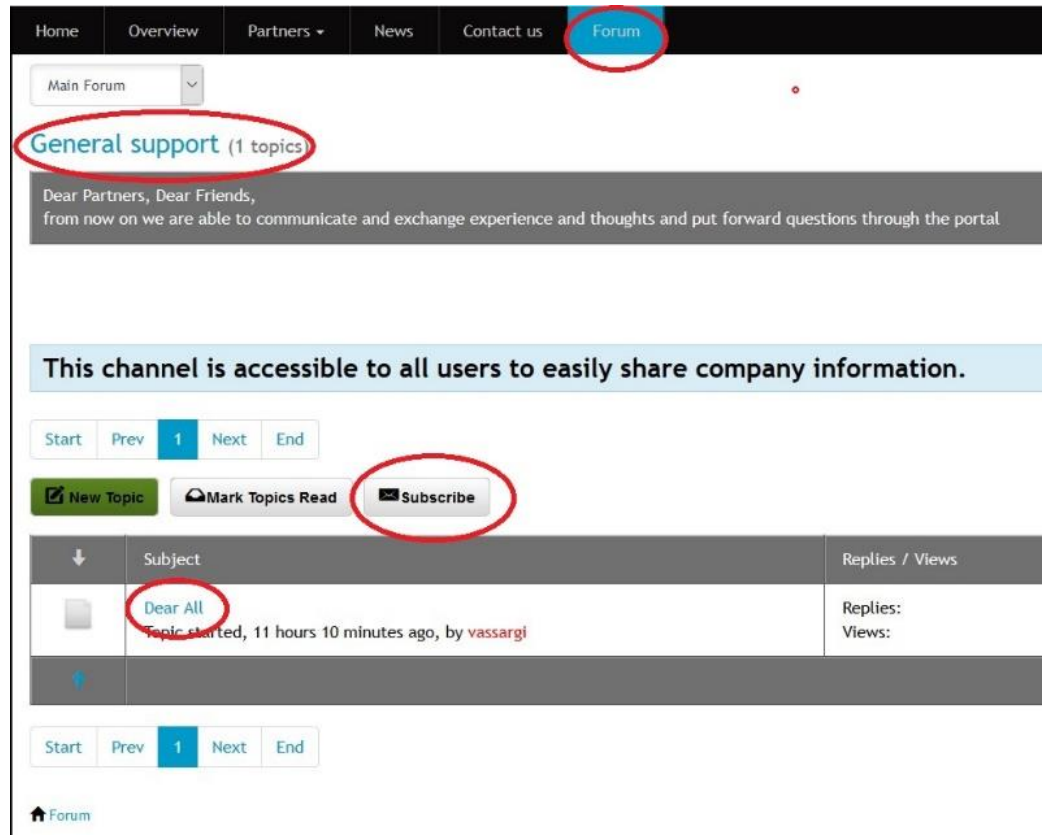

Click on the **Subscribe** button on the left, to be notified for a specific Topic

**THE REPORT OF SALES AND STRUCTURES** 

<span id="page-7-1"></span>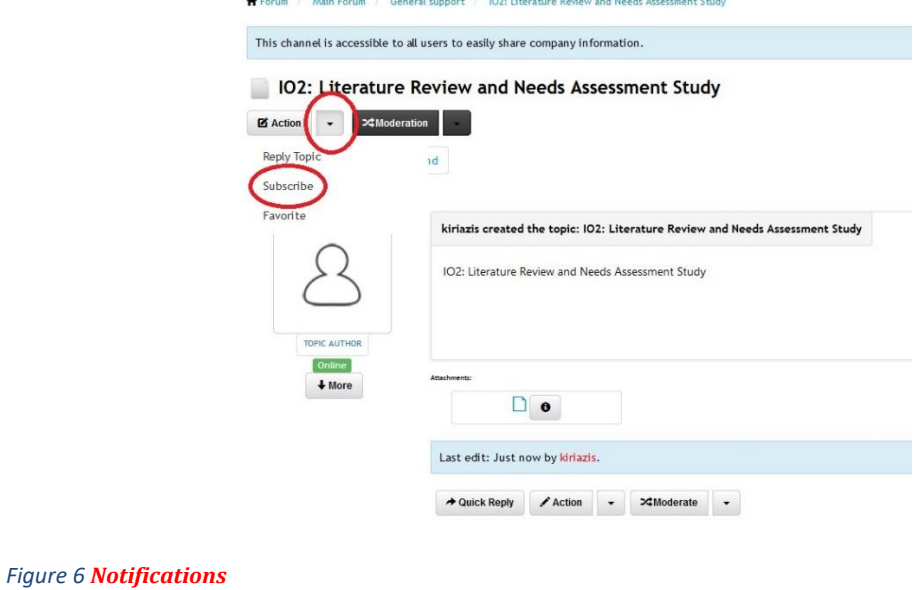

#### <span id="page-8-0"></span>**Topics**

*Discussion topics* have been created for ErISFaVIA until today, namely:

- 1. Progress Report Dissemination activities
- 2. IO2: Literature Review and Needs Assessment Study
- 3. Progress Report urgent
- 4. Members' news and updates
- 5. References for Scoping, literature review and needs assessment study
- 6. Annexes of Erisfavia
- 7. C1 postponement
- 8. Questionnaires for needs assessment study
- 9. The very first draft of Scoping, literature review and needs assessment study

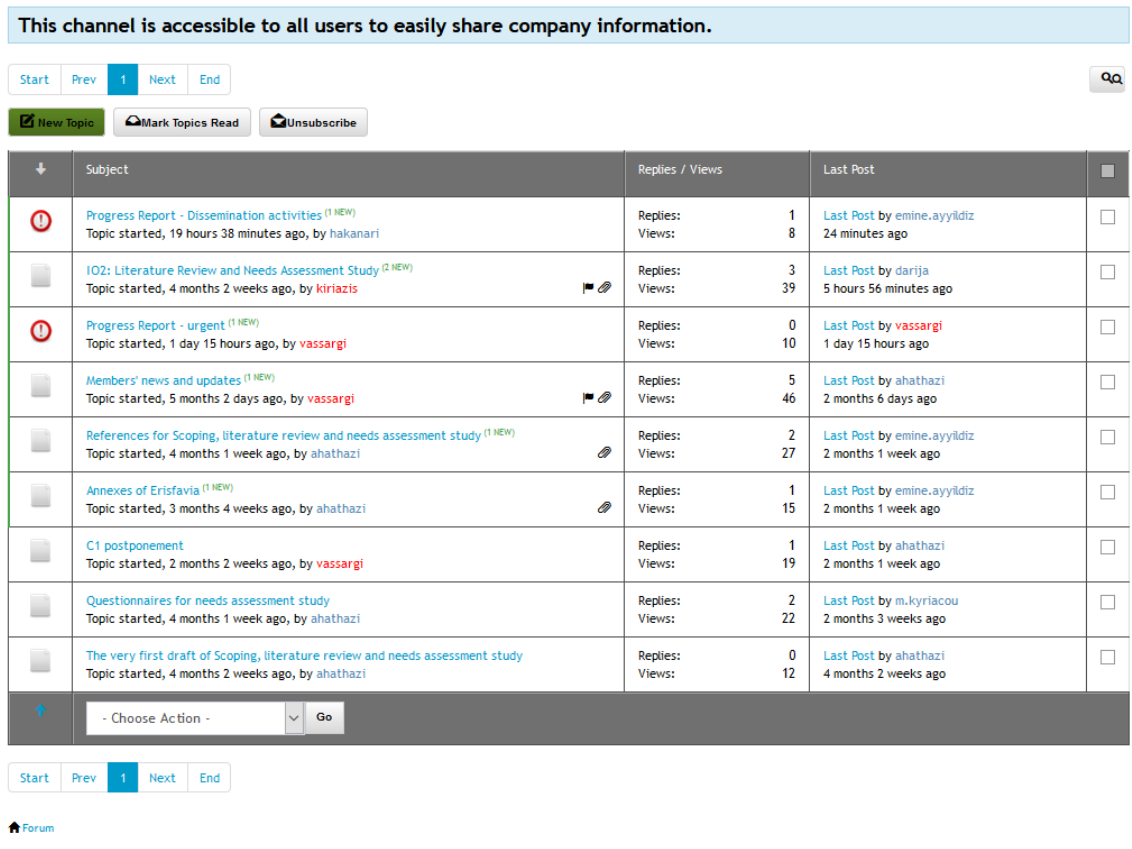

Powered by Kunena Forum

 $\mathbb{R}$ 

<span id="page-8-1"></span>*Figure 7 Discussion topics*

#### <span id="page-9-0"></span>**Read a message**

To read a message enter the topic, just hit on the topic name, and you can see what has been sent.

<span id="page-9-1"></span>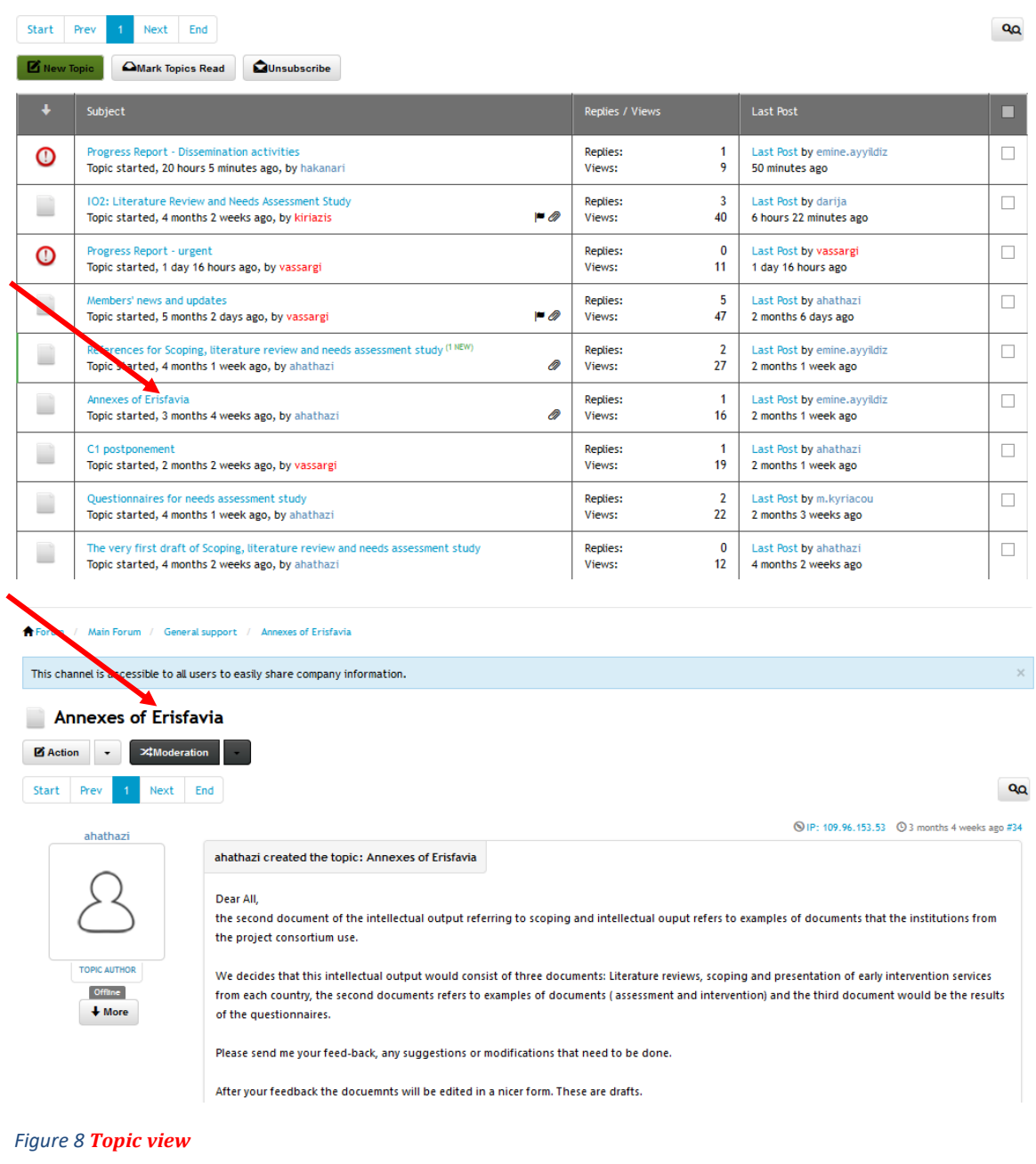

#### <span id="page-10-0"></span>**Reply**

You can send your message by using the **quick reply** box at the bottom of the thread, just write your message and hit «**Submit**».

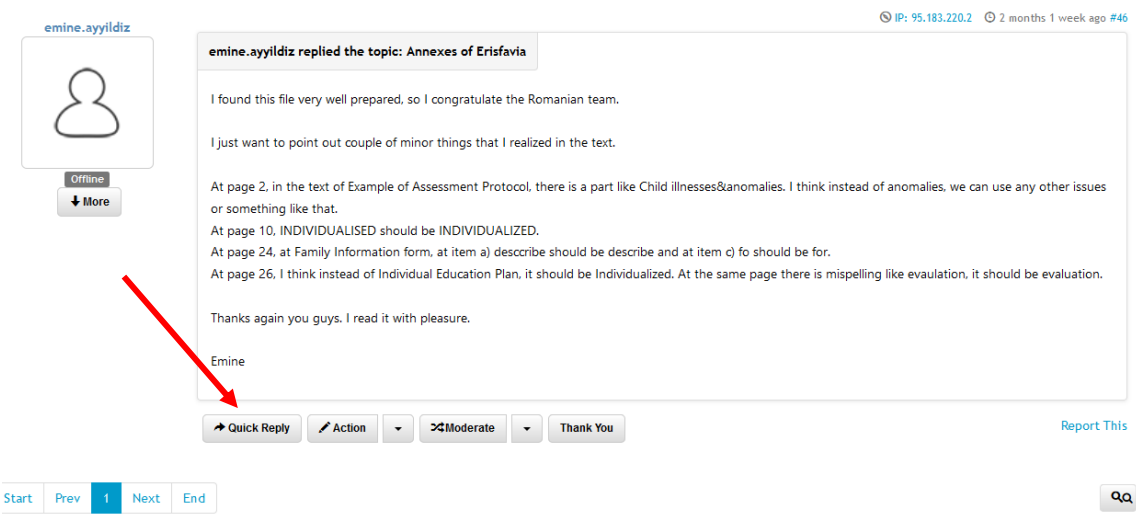

You can also send your message by using the **Action/Reply** option and you can also attach a file using the "Attachments" box, a new box appears and you can drop files here.

To read and reply to a message on the topic click on the topic name and from the **Action** button select **Reply**.

<span id="page-10-1"></span>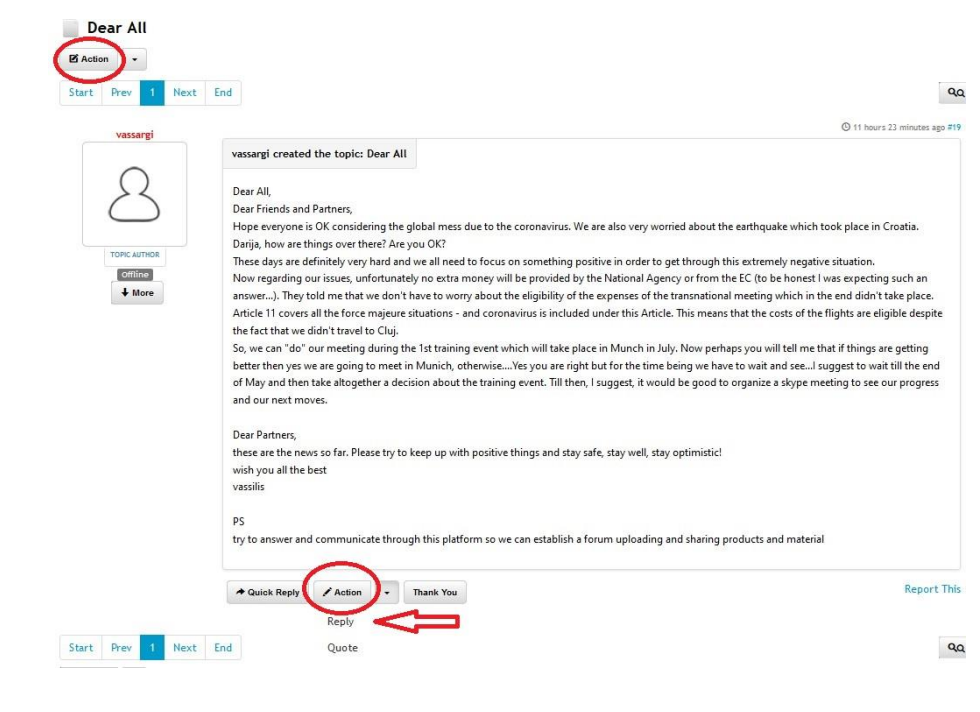

*Figure 9 Reply a message*

#### <span id="page-11-0"></span>**Attachments**

Write your message. If you want to attach a file, click the **Attachments** button, **drag and drop** your files in the box and at the end click **Submit**. To be notified of replies, check the Subscribe option. That's it!

The Forum has a limit of **20MB** per uploaded file and accepts file types: txt, rtf, pdf, zip, doc ,docx, xls, xlsx, ppt, pptx jpg, jpeg, gif, png

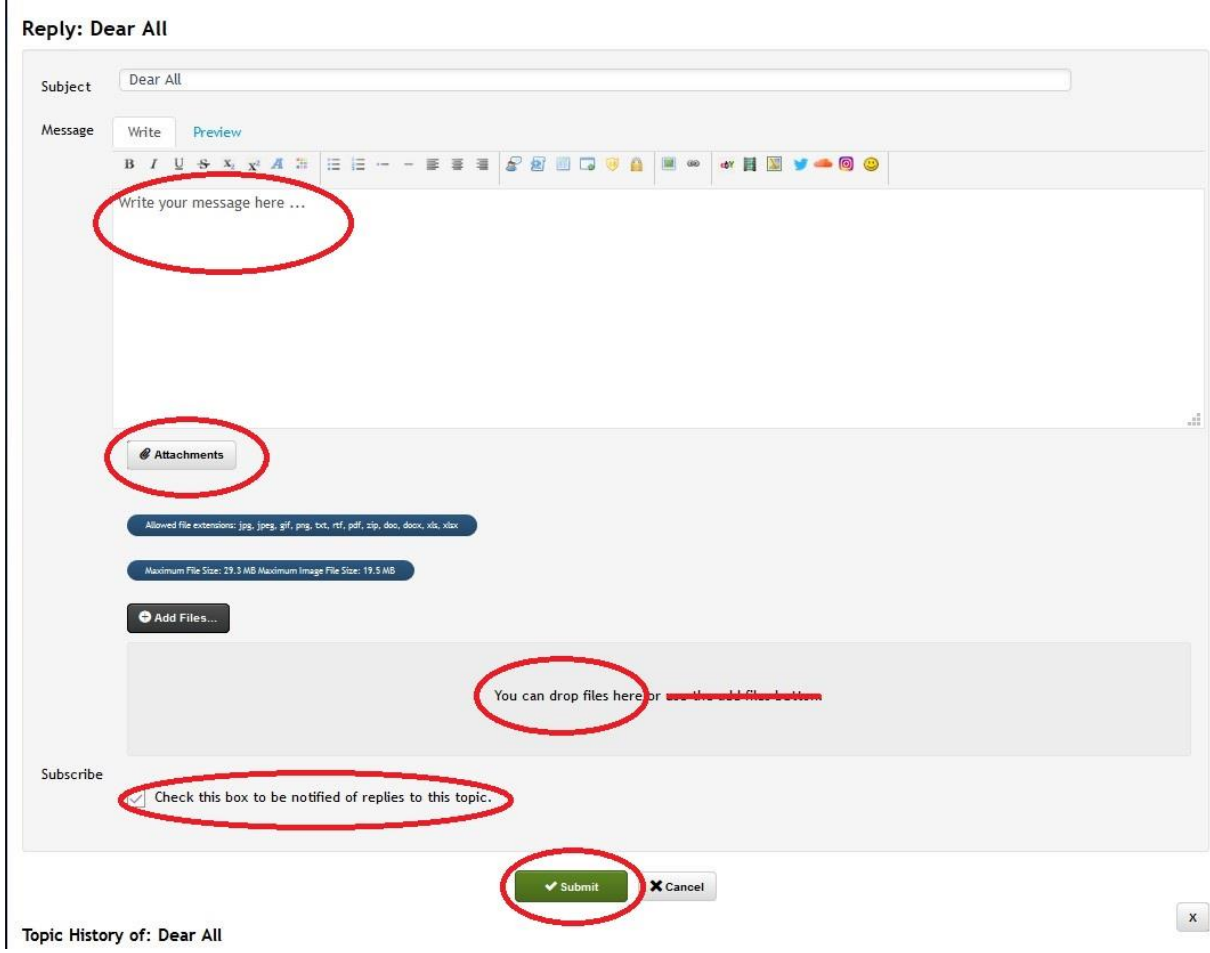

<span id="page-11-1"></span>*Figure 10 Attachments* 

#### <span id="page-12-0"></span>**Accessibility Widget - ADA/WCAG 2.1 compliance**

Web Content Accessibility Guidelines (WCAG) defines how to make Web content more accessible to people with disabilities. Accessibility involves a wide range of disabilities, including visual, auditory, physical, speech, cognitive, language, learning, and neurological disabilities.

In erifavia portal we use **UserWay's Accessibility Technology** which is the world's most advanced and popular AI-powered accessibility compliance solution that ensures our website provides a digital experience that meets and exceeds WCAG 2.1 requirements, as required by the ADA and other governmental and regulatory bodies.

In the upper left corner of the website, there is an icon – widget that when pressed with the mouse or alternatively with CTRL-U from the keyboard, displays the Accessibility Menu. The only difference visitors who don't need the additional features will notice is the distinctive icon at the top of the page. Those who want to use it will find it available and easy to use on every page of the site.

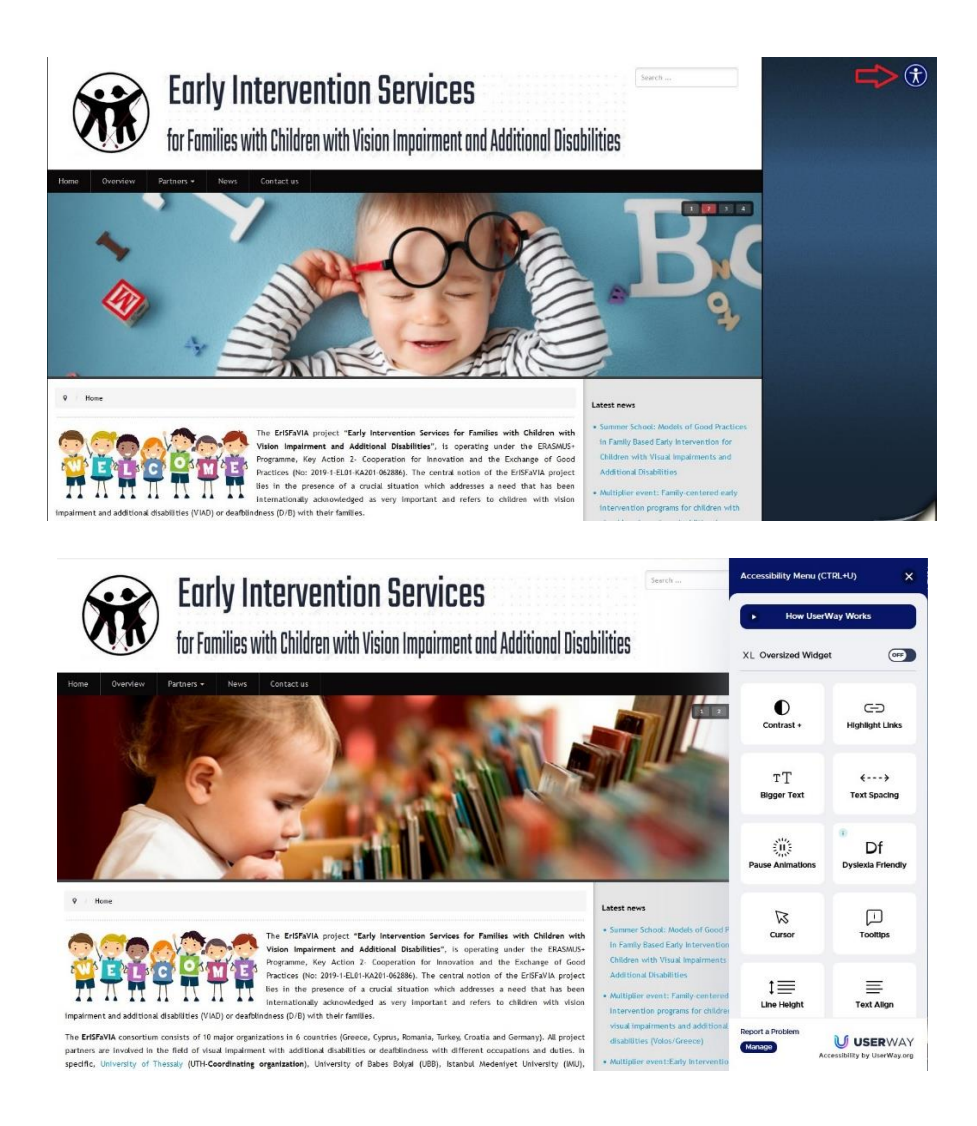

*Figure 11 Accessibility icon/widget - Accessibility Menu*

#### **UserWay Widget's Main Accessibility Functions**

#### **Contrast +**

Invert the colors of a website or switch between light and dark contrast modes.

#### **Highlight Links**

Emphasize links, buttons, and other interactive elements in clear, high-contrast colors that are easy to identify. Highlights clickable items for easier site usability, navigation, and overall accessibility.

#### **Bigger Text**

Cycles on-screen text through four different levels of size increases. Makes every part of your site instantly more readable.

#### **Text Spacing**

Modify text and line spacing for improved readability for dyslexic and visually impaired users. Offers three degrees of adjustments for a personalized and more accessible reading experience.

#### **Pause Animations**

Pauses content that moves or auto-updates that is considered an accessibility barrier. Stops animations, blinking, and flashing content that distracts and may trigger seizures.

#### **Dyslexia Friendly**

UserWay's Dyslexia Friendly Font enhances readability for those with dyslexia and provides an easier and more fluid reading experience that is tailored to site visitors with dyslexia.

#### **Cursor**

Increases the standard cursor size by 400% to ensure the pointer always remains in sight. Allows for faster and more accessible navigation through hyperlinks, tabs, and form elements.

#### **Tooltips**

Shows alternative text and ARIA labels for on-screen elements with a simple mouse hover. Tooltips are prominent, high contrast, and easy to read for low-vision users with accessibility needs.

#### **Line Height**

Increase line height to ensure more comfortable spacing for all on-site text.

#### **Text Align**

Align site text left, right or center to ensure a personalized and more accessible reading experience.